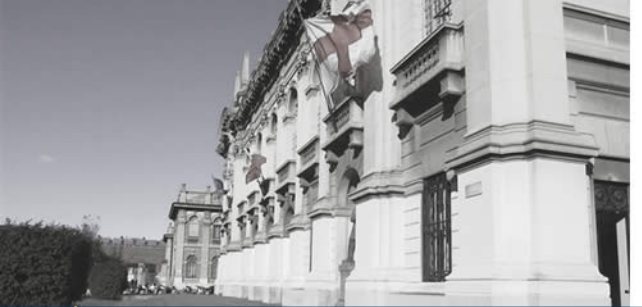

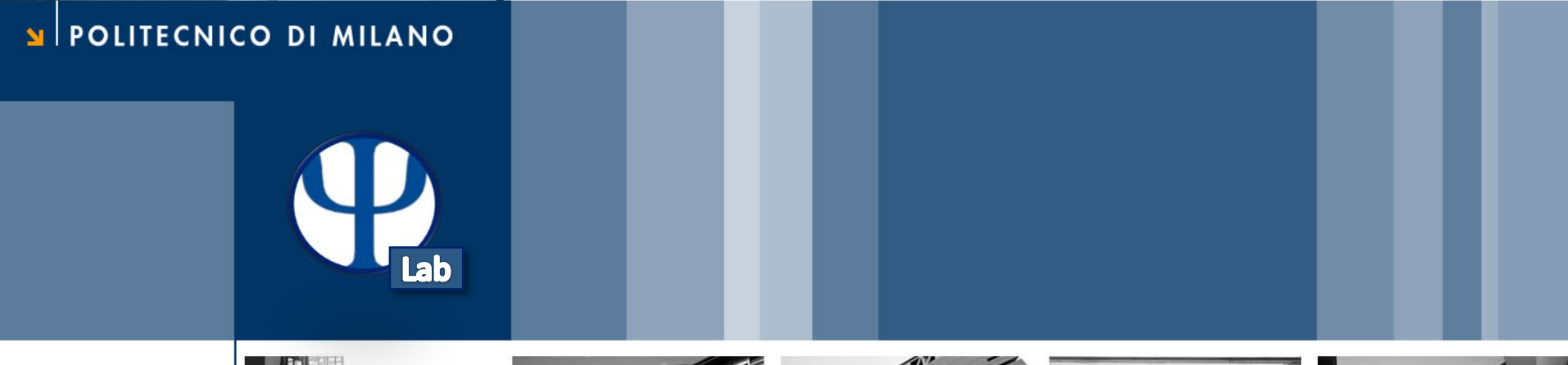

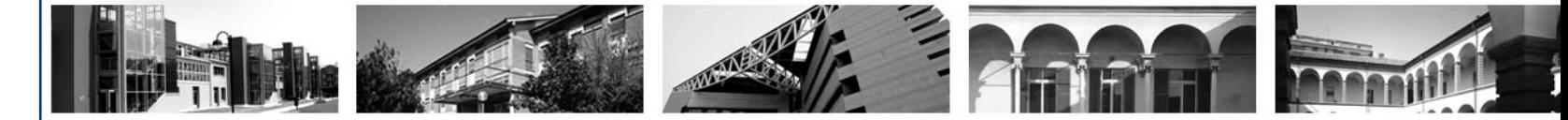

# **Esercitazione 1 Sistemi e Equazioni Differenziali**

Corso di Strumentazione e Controllo di Impianti Chimici

Prof. Davide Manca

Tutor: Giuseppe Pesenti

© Giuseppe Pesenti – Strumentazione e Controllo di Impianti Chimici – Ese 01

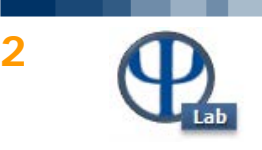

#### **Definire e chiamare funzioni:**

• **Definire la funzione in file .m con lo stesso nome della funzione**

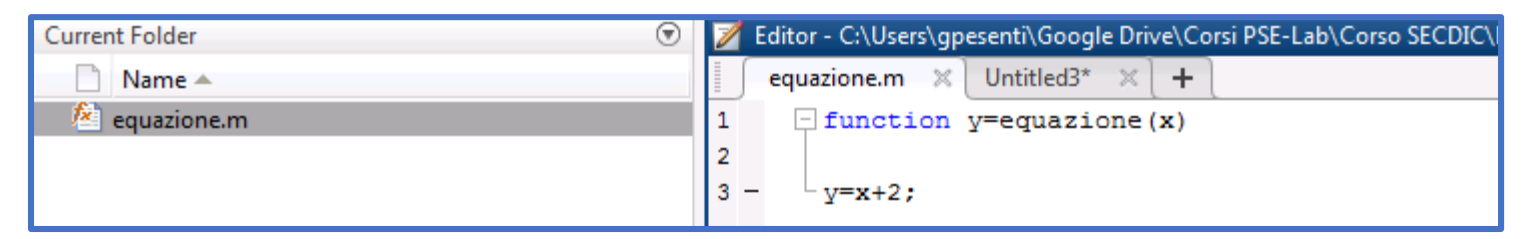

• Accessibili se il file della funzione è nella Current Folder di Matlab

>> equazione(5)

• **Definire la funzione in uno script**

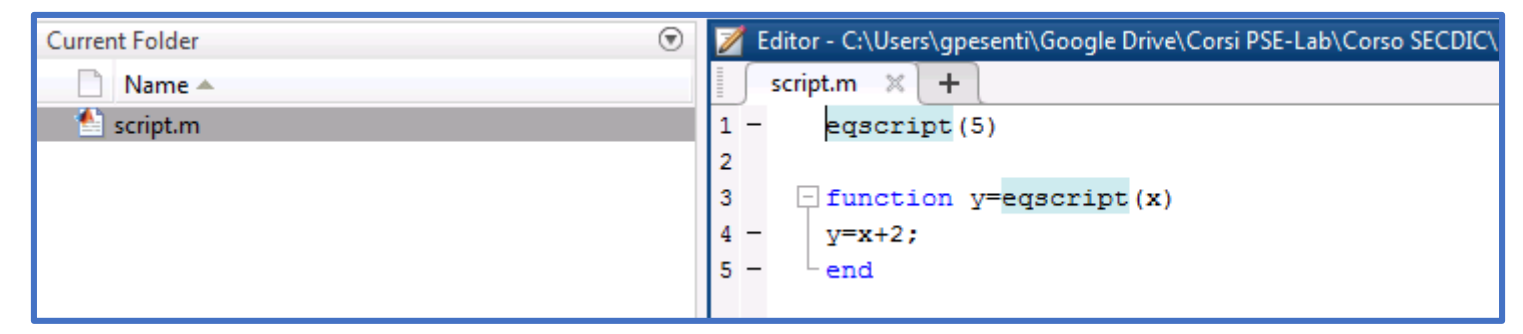

• Solo lo script stesso può chiamare la funzione

```
>> eqscript(1)
Undefined function or variable 'eqscript'.
```
© Giuseppe Pesenti – Strumentazione e Controllo di Impianti Chimici – Ese 01

# • **Function handle**

#### >> provahandle=@sqrt; >> provahandle(9)

 $\mathbb X$ 

# L'**operatore @** memorizza nella variabile (**handle**) l'**associazione a una funzione**

#### equazione.m  $+$  $\Box$  function y=equazione (x)  $\mathbf{1}$  $\overline{2}$ 3  $v=x+2$ : >> handleeq=@equazione; ans  $= 9$  $\gg$  handleeq(7)

© Giuseppe Pesenti – Strumentazione e Controllo di Impianti Chimici – Ese 01

• **Memorizza** anche eventuali **parametri**

### Il function handle memorizza la **specifica istanza della funzione**

ans  $= 3$ 

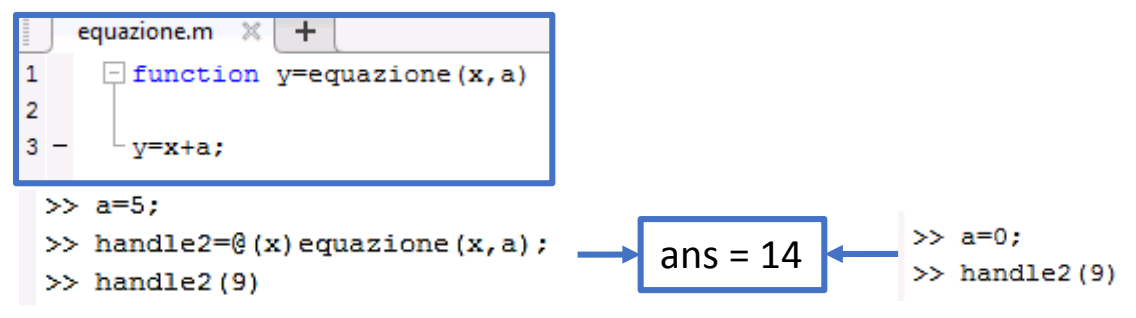

• **Anche se i parametri cambiano** o non sono più nello scope

• Il function handle **è una variabile**: può essere usato e passato come una variabile

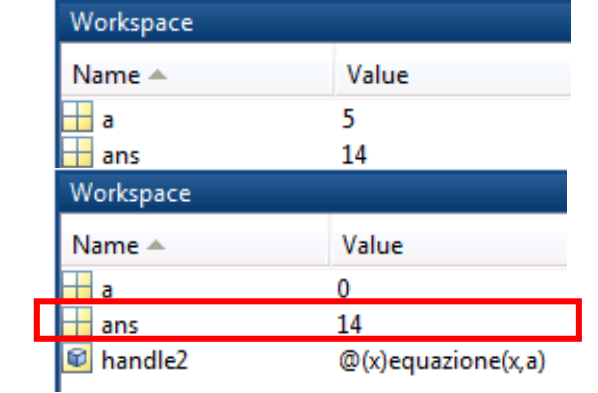

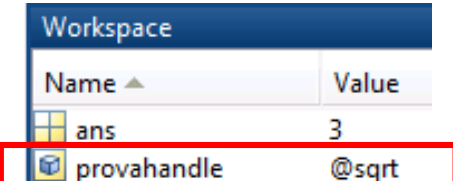

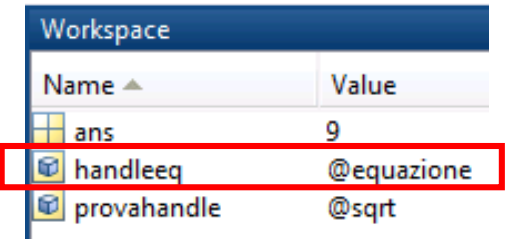

**3**

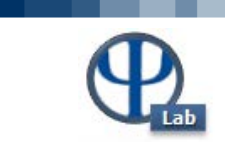

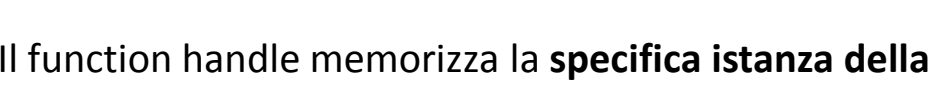

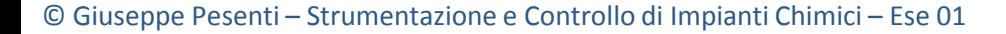

### E' possibile **associare un function handle a funzioni non definite in un file**

handle=@(input) espressione

- >> cubomenouno=@(x) x^3-1; >> cubomenouno (2)
- **Funzioni anonime**

equazione. $m \,\,\ll\,\,\ll$ 

 $v=x+a$ ;

 $\gg$  eqperdue (1)

1

 $\overline{2}$ 

3

 $>> a=4:$ 

 $\pm$ 

>> eqperdue= $\mathcal{C}(x)$  equazione  $(x, a) * 2$ ;

 $\Box$  function y=equazione (x, a)

• Sono funzioni non definite in un file, **associate a un function handle**

ans  $= 7$ 

- La funzione consiste di una **singola espressione**
- L'espressione può contenere **altre funzioni**

• **Nota:** un handle a una funzione può essere definito con una funzione anonima equivalente

ans  $= 10$ 

>> handle1=@sqrt;

>> handle2= $\mathcal{C}(x)$  sqrt $(x)$ ;

Workspace

Name  $\triangle$ 

ans

la eqperdue

⊣а

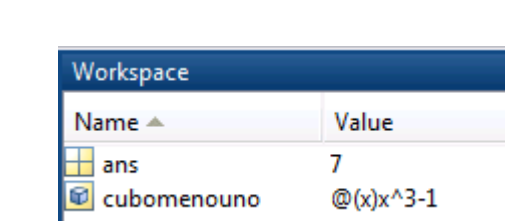

Value

 $@$ (x)equazione(x,a)\*2

4

10

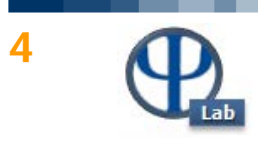

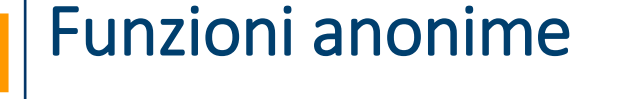

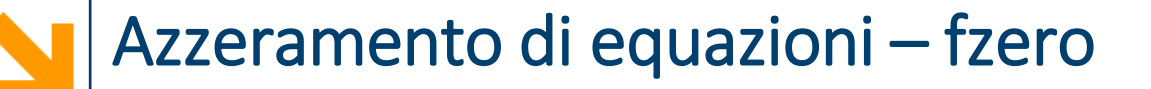

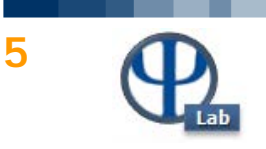

#### • **fzero**

- ≈ metodo di **bisezione**
- *Cerca uno zero* **solo se** l'equazione **attraversa lo zero**
- Può essere utilizzato solo per azzerare una **singola variabile**
- **>> fzero**(handlefunzione, valoreiniziale)

### **Esempio:** azzerare la funzione  $f(x) = 3^x - 15$

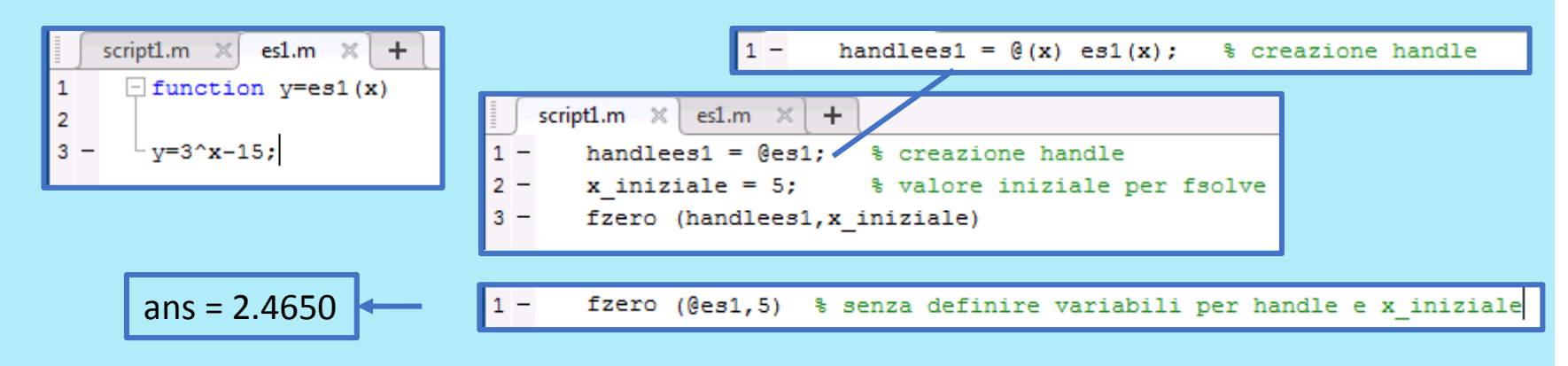

**Esercizio:** trovare lo zero della retta y = 2x – 3 utilizzando il comando fzero

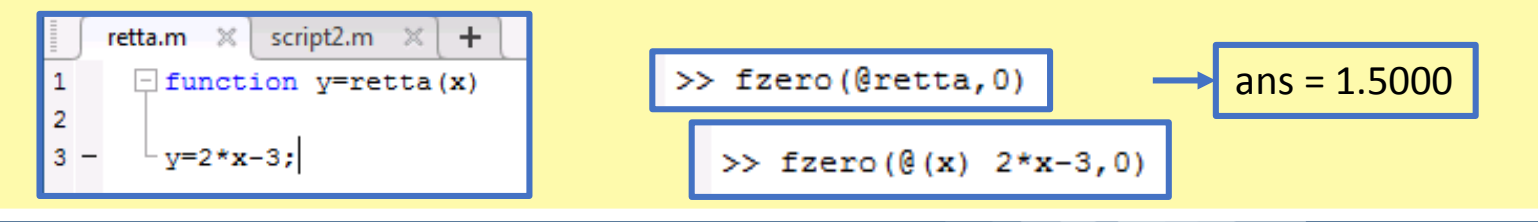

© Giuseppe Pesenti – Strumentazione e Controllo di Impianti Chimici – Ese 01

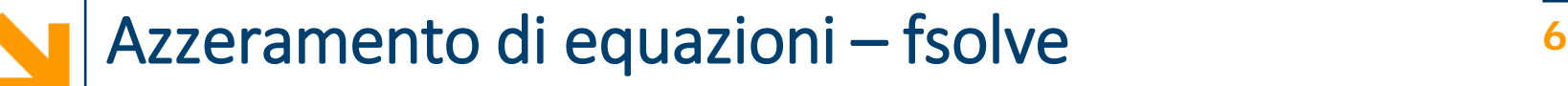

#### • **fsolve**

≈ metodo della **tangente**

*Cerca uno zero* anche se l'equazione non attraversa lo zero

Può essere utilizzato per **sistemi di equazioni in più variabili**

**>> fsolve**(handlefunzione, valoreiniziali)

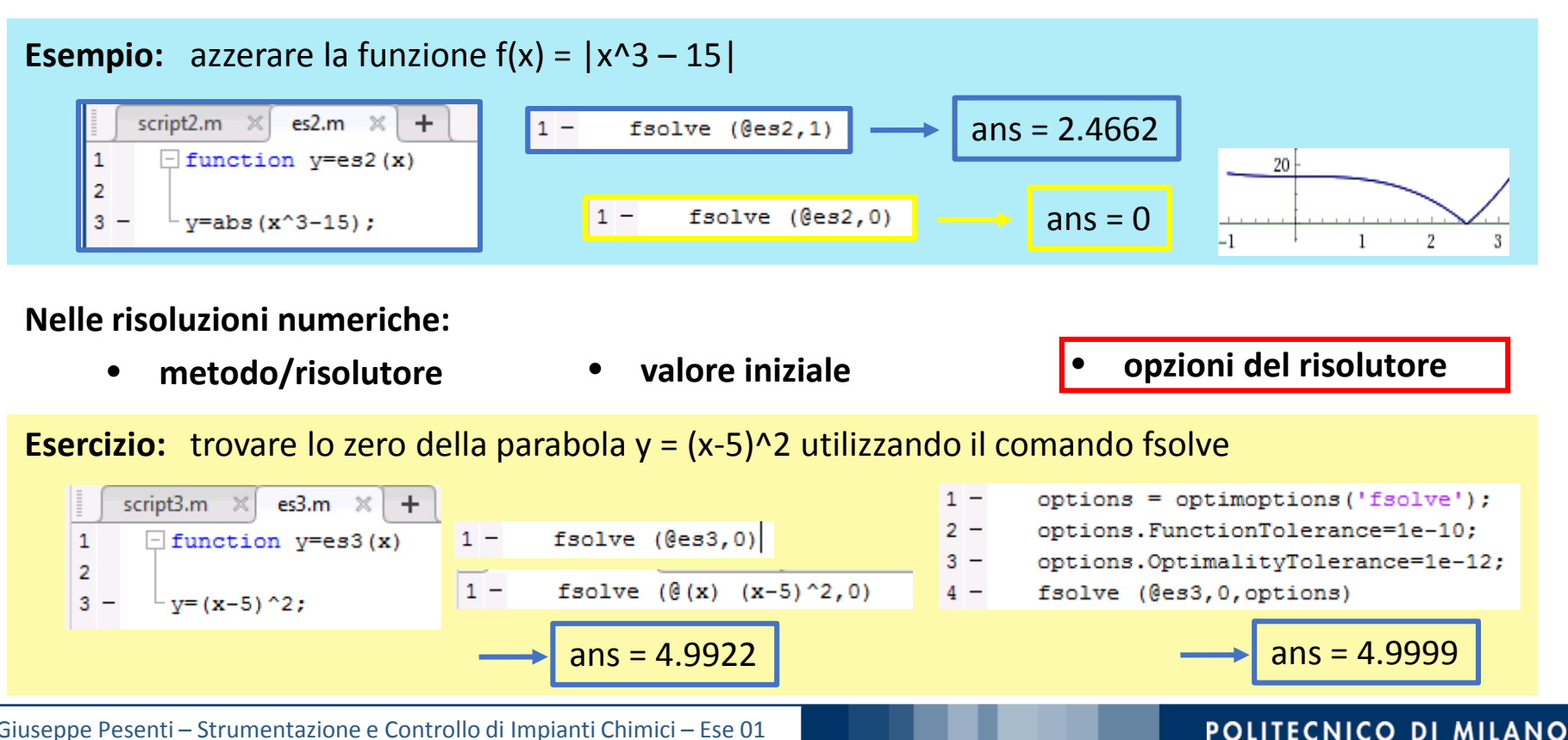

© Giuseppe Pesenti – Strumentazione e Controllo di Impianti Chimici – Ese 01

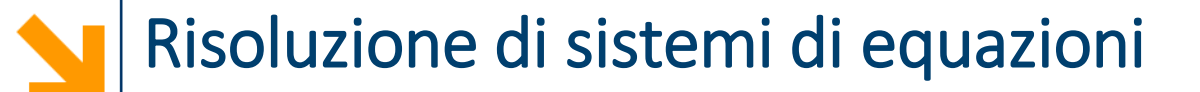

#### **Risolvere sistemi di equazioni:**

• **fsolve**

**>> fsolve**(handlefunzione, valoriiniziali)

**L'obiettivo è trovare le variabili che azzerano un sistema di equazioni.**

Si definisce un'**unica funzione contenente tutte le equazioni** del sistema:

- la funzione riceve **più di un valore come input**
- si azzera una funzione che ha **più di un valore come output**

Poiché i risolutori considerano **solo una** variabile in entrata e **una** in uscita per la funzione:

- **non** usare più variabili in ingresso o in uscita
- utilizzare un **unico vettore di elementi** per le variabili in input e per le equazioni in output

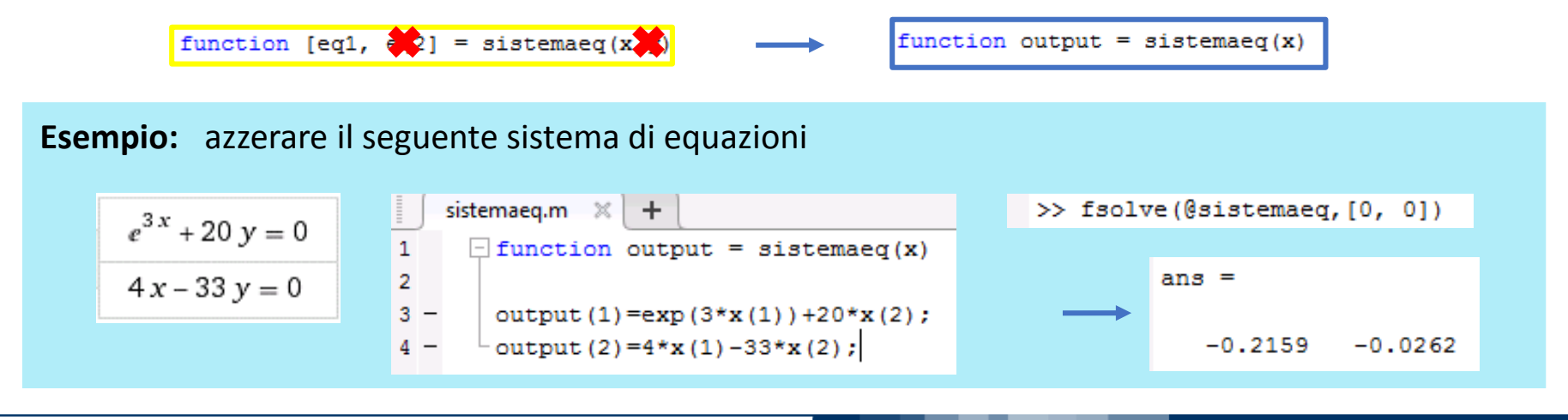

© Giuseppe Pesenti – Strumentazione e Controllo di Impianti Chimici – Ese 01

#### POLITECNICO DI MILANO

**7**

# Risoluzione di equazioni differenziali

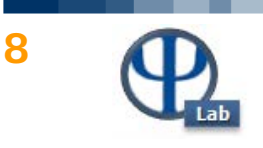

$$
\begin{cases} y'(t) = f(t, y(t)) \\ y(t = t_0) = y_0 \end{cases}
$$

*Equazione differenziale Condizione al contorno*

#### **Risolvere equazioni differenziali:**

• **Analiticamente**

 $y'(t) = y(t) \longrightarrow y(t) = c \cdot e^t$ 

**Tuttavia**, spesso la soluzione analitica **non esiste**

• **Numericamente**: risoluzione approssimata con **metodi numerici**

 $y'(t) \approx \frac{y(t+h)-y(t)}{h}$   $\longrightarrow$   $y(t+h) \approx y(t) + h \cdot y'(t)$  $y(t + h) \approx y(t) + h \cdot f(t, y(t))$  $y'(t) = f(t, y(t))$ 

**Metodo di Eulero esplicito:**

$$
y_{n+1} \approx y_n + h \cdot f(t_n, y_n)
$$

© Giuseppe Pesenti – Strumentazione e Controllo di Impianti Chimici – Ese 01

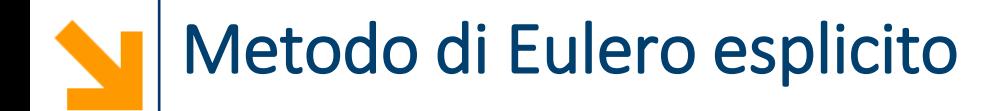

$$
\overline{\mathbf{P}}
$$

**9**

$$
y_{n+1} \approx y_n + h \cdot f(t_n, y_n)
$$
  
step at  
tuale: valori noti

valore di y allo **step successivo**

• Partendo dai valori della **condizione iniziale**

$$
y_{0} = y(t = t_{0}) \t t_{0}
$$
  
\n
$$
y_{1} \approx y_{0} + h \cdot f(t_{0}, y_{0}) \t t_{1}
$$
  
\n
$$
y_{2} \approx y_{1} + h \cdot f(t_{1}, y_{1}) \t t_{2}
$$
  
\n...  
\n
$$
y_{n+1} \approx y_{n} + h \cdot f(t_{n}, y_{n}) \t t_{n}
$$
  
\n
$$
y_{N} \approx y_{N-1} + h \cdot f(t_{N-1}, y_{N-1}) \t t_{N}
$$

• **Risoluzione iterativa** lungo il dominio di integrazione

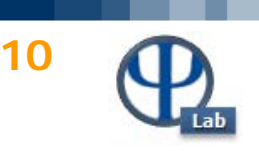

#### **Integrare l'equazione differenziale:**

 $\dot{y} = -\lambda \cdot y$  $y(t = 0) = 5$  *Equazione differenziale Condizione al contorno*

tra t = 0 e t = 20, con  $\lambda$  = 1. Utilizzare il metodo di **Eulero esplicito**:  $y_{n+1} \approx y_n + h \cdot f(t_n, y_n)$ 

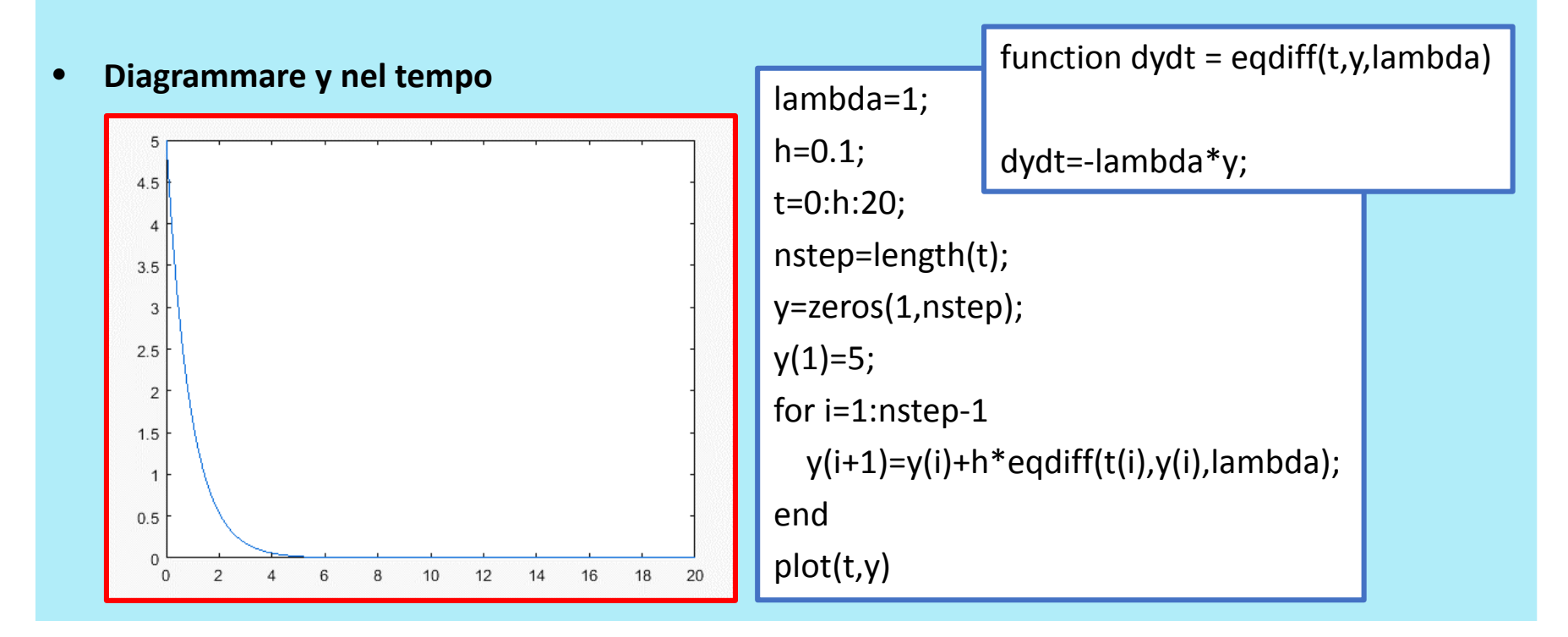

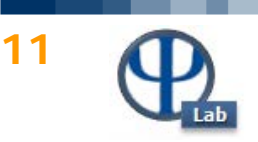

**Integrare l'equazione differenziale:**

 $\dot{y} = -\lambda \cdot y$  $y(t = 0) = 5$  *Equazione differenziale Condizione al contorno*

tra t = 0 e t = 20, con  $\lambda$  = 1. Utilizzare il metodo di **Eulero esplicito**:  $y_{n+1} \approx y_n + h \cdot f(t_n, y_n)$ 

• Confrontare i risultati con la soluzione analitica: y(t) = 5 · exp(−λ · t

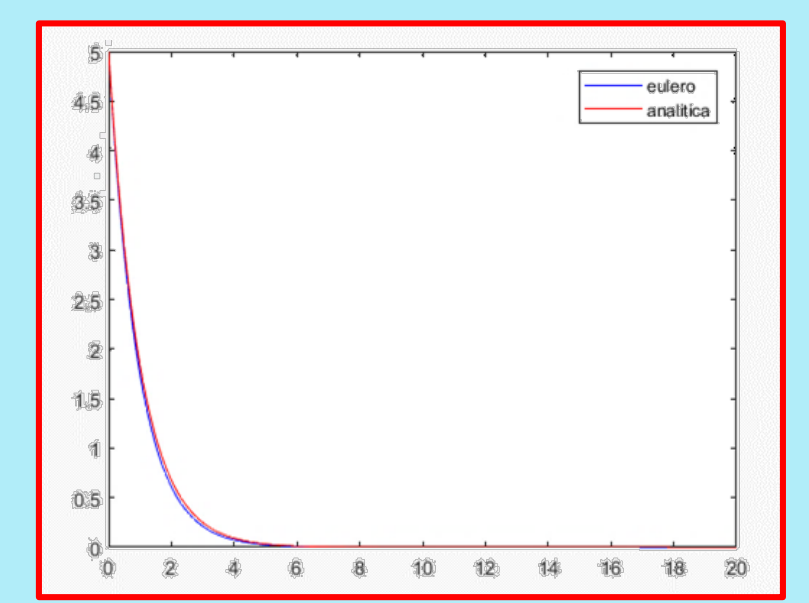

```
…
yan=zeros(1,nstep);
yan(1)=5;for i=2:nstep
  yan(i)= 5*exp(-lambda*ti));end
hold on
plot(t,yan)
legend('eulero','analitica')
```
#### © Giuseppe Pesenti – Strumentazione e Controllo di Impianti Chimici – Ese 01

# Esercizio 1.1 – Step di integrazione

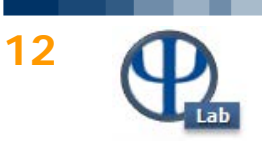

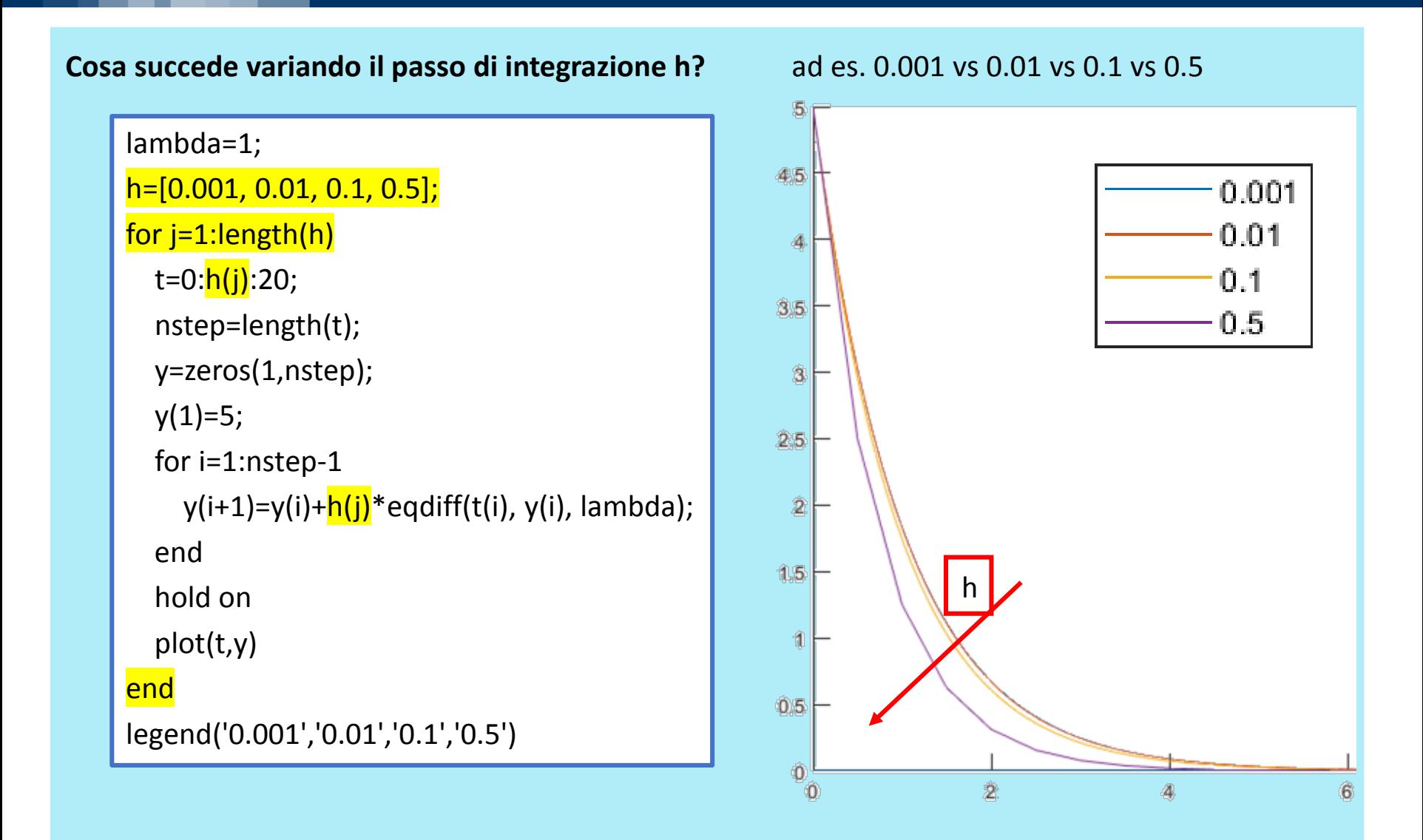

#### POLITECNICO DI MILANO

© Giuseppe Pesenti – Strumentazione e Controllo di Impianti Chimici – Ese 01

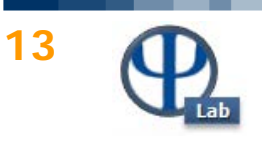

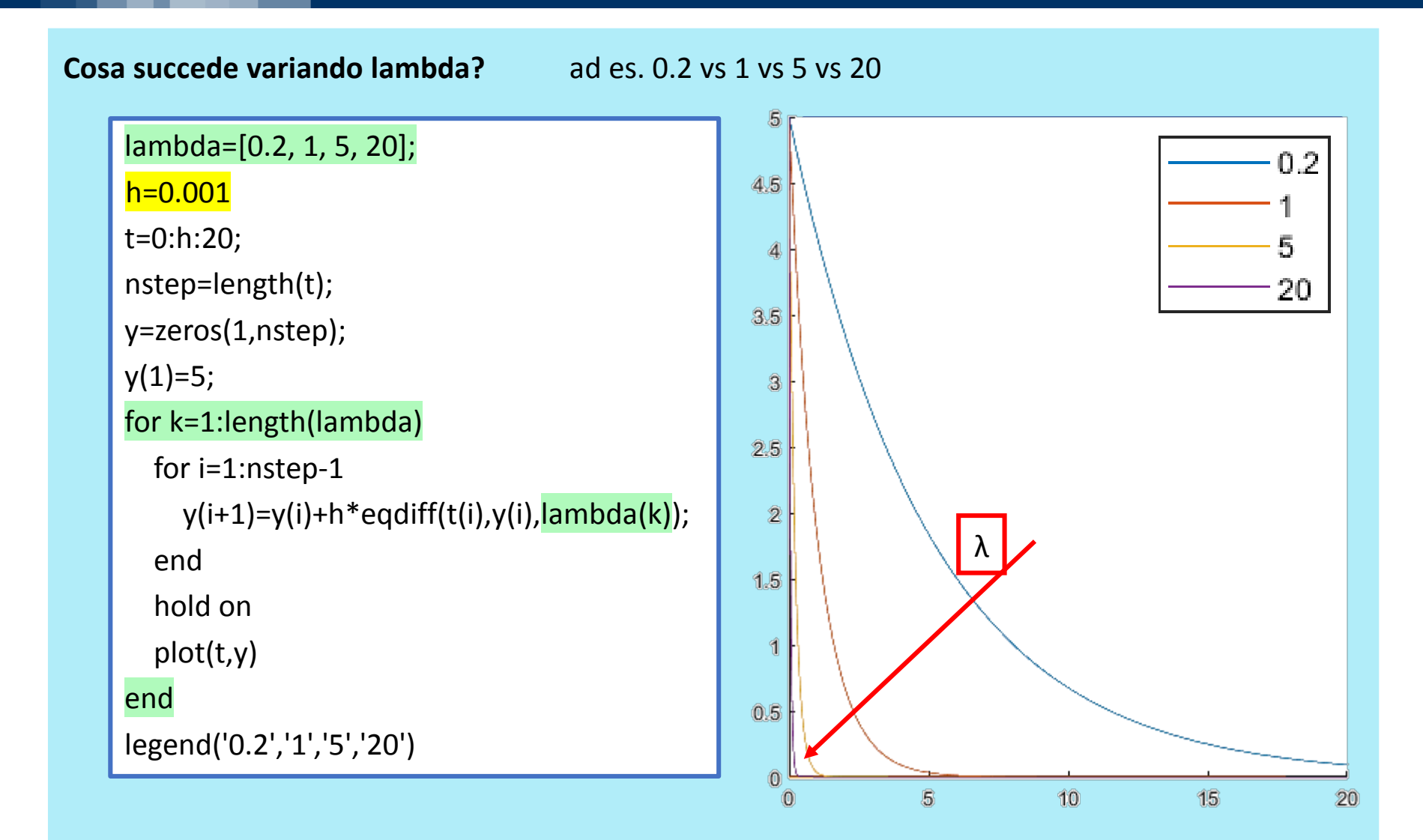

#### © Giuseppe Pesenti – Strumentazione e Controllo di Impianti Chimici – Ese 01

**E' possibile usare integratori numerici di equazioni differenziali ordinarie disponibili in Matlab: ode suite** (**ode45**, ode23, ode113, **ode15s**, ode23s, …)

[tout,yout] = ode45( handleeqdiff, estremiintegrazione, valoreiniziale)

ad es:  $[tode,yode] = ode45(\omega(t,y)$ eqdiff(t,y,lambda),  $[0 20]$ , 5)

### **Integrare la stessa equazione differenziale utilizzando l'integratore di Matlab ode45.**

```
handleeqdiff=@(t,y)eqdiff(t,y,lambda);
tspan=[0 20];
yiniziale=5;
[tode,yode]=ode45(handleeqdiff,tspan,yiniziale);
hold on
plot(tode,yode)
legend('eulero','ode45')
```
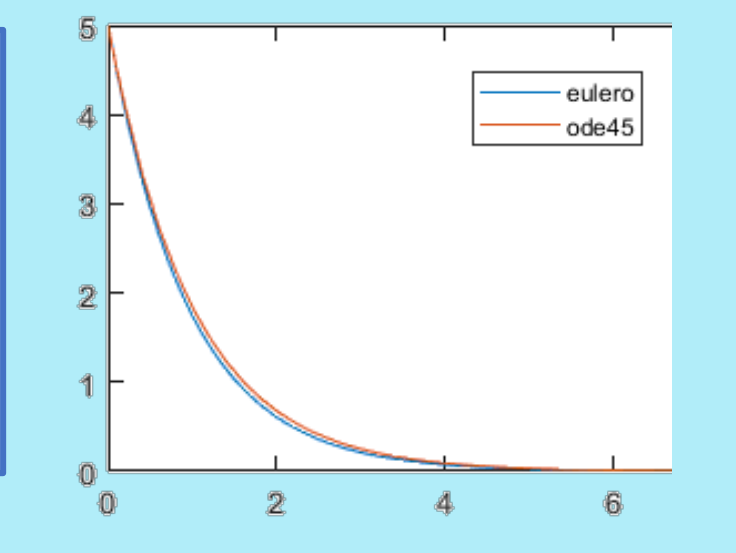

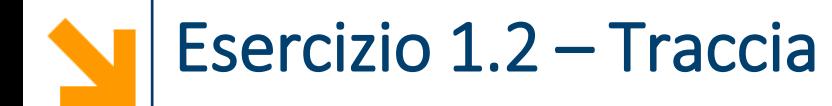

In un reattore batch:

$$
A \xrightarrow{r_1 = k_1 c_A} B \xrightarrow{r_2 = k_2 c_B} C
$$

$$
\begin{cases}\n\frac{dc_A}{dt} = -k_1 c_A & c_A(t = t_0) = 3 \text{ mol/m}^3 \\
\frac{dc_B}{dt} = k_1 c_A - k_2 c_B & c_B(t = t_0) = 0 \text{ mol/m}^3 \\
\frac{dc_C}{dt} = k_2 c_B & c_C(t = t_0) = 0 \text{ mol/m}^3\n\end{cases}
$$

$$
k_1 = 0.5
$$
  

$$
k_2 = 0.3
$$

**Dopo quanto tempo si ottiene la massima produttività di B?**

$$
\bar{t} ? \quad c_B(\ t = \bar{t} ) = max
$$

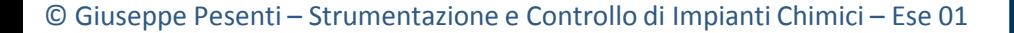

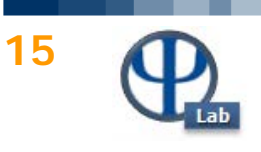